**かんたん操作ガイド**

# ケーブルプラスSTB-2

**C02AS5 C02AS5-1** 品 番

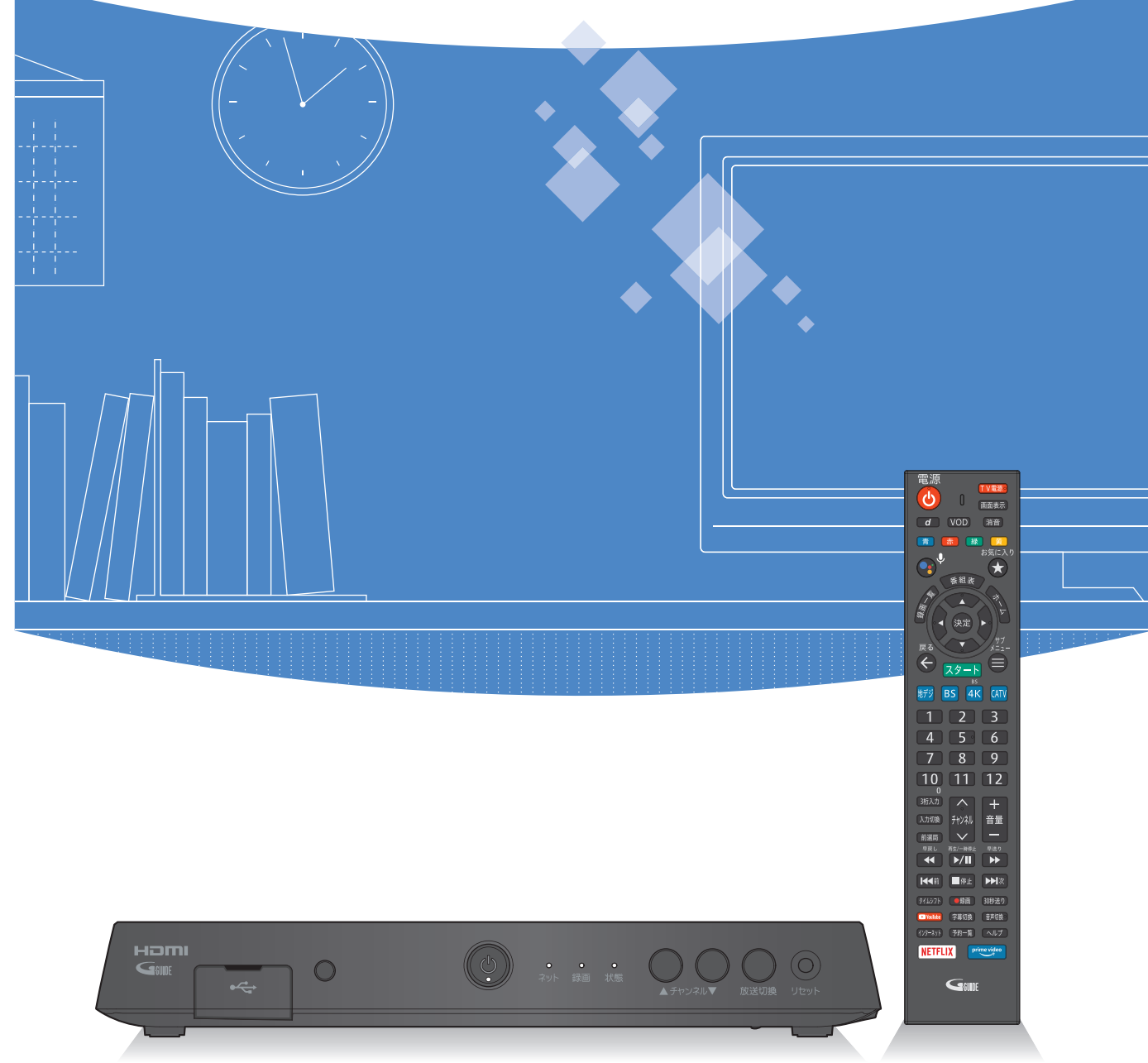

### **録画番組を再生する テレビ放送を視聴する/録画する**

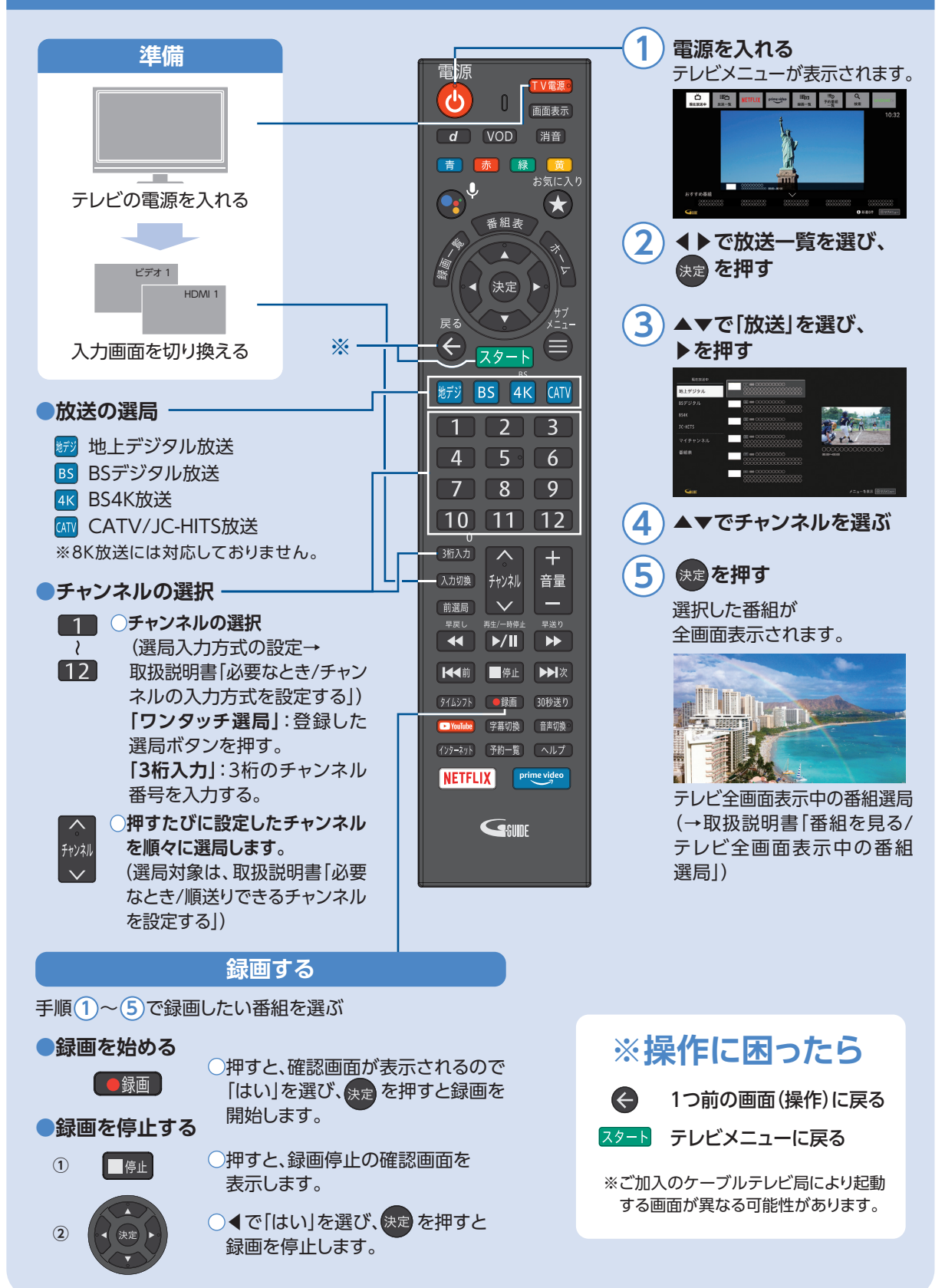

### **録画番組を再生する テレビ放送を視聴する/録画する**

USBハードディスクに録画(保存)した番組は、録画済一覧から選んで再生ができます。 録画済一覧では録画した番組の再生(録画中の番組も可能)、消去などを行うことができます。

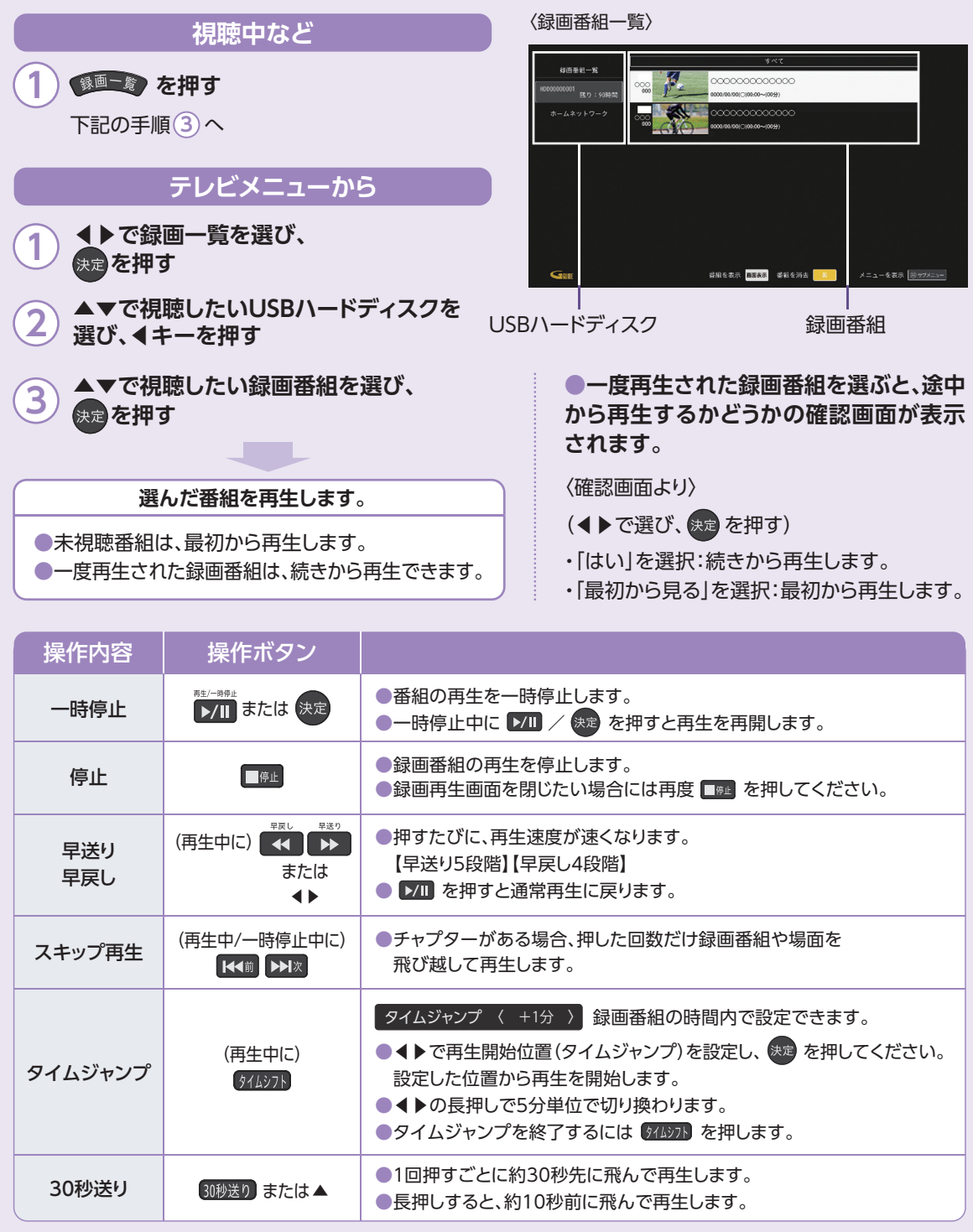

※画面レイアウトや表示内容は、各ケーブルテレビ局により異なる場合があります。 ※表示される内容、機能は将来的に変更となる可能性があります。

## **番組表から見る・番組予約する**

画面上にテレビ番組を表示します。8日間分※の番組表、および番組情報を表示します。 (ご加入のケーブルテレビ局の契約内容により異なります。)

※本機をインターネットに接続することにより、チャンネルによっては1ヶ月分の番組表を表示することができます。

●番組を録画するためには、USB3.0のUSBハードディスクが必要です。

●録画用USBハードディスクは、本機の背面ポートに接続してください。

 ※USB3.0ではないUSBハードディスクは、録画用ハードディスクとして認識しませんので ご注意下さい。

(→取扱説明書「録画・再生/USBハードディスクの設定」)

●本機に初めて接続するUSBハードディスクは、機器登録を行なわないと録画ができません。 (→取扱説明書「録画・再生/機器登録する」)。

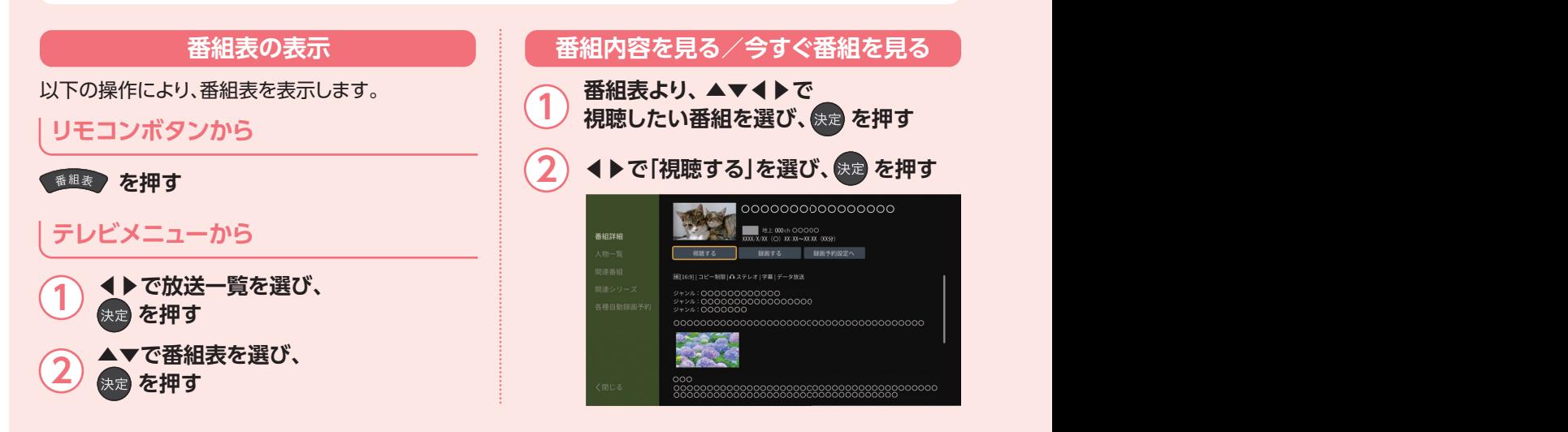

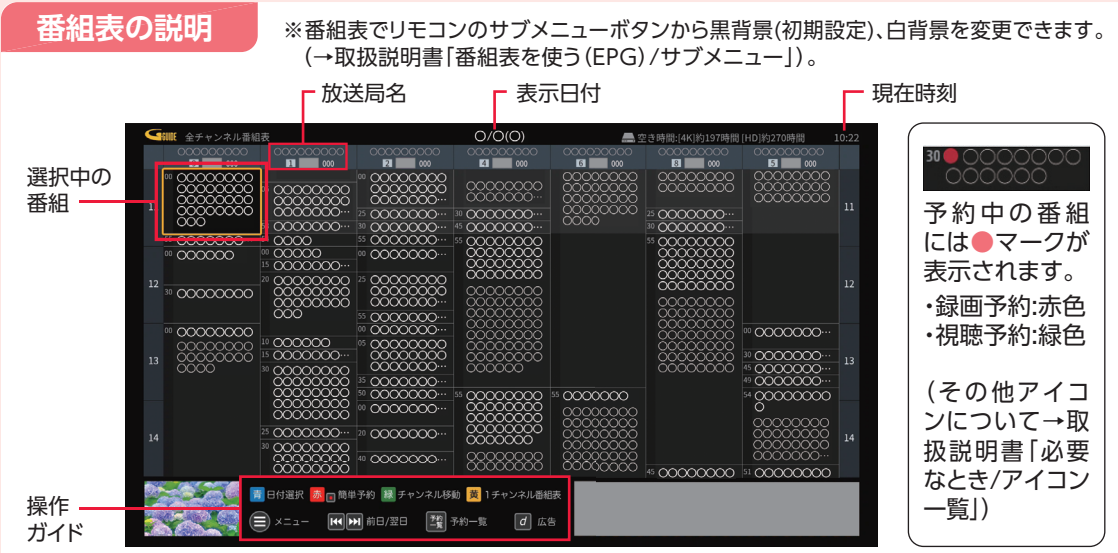

#### **番組表をお使いになるために...**

本機は電源を切っていても、定期的に放送局からの番組情報などを更新しています。電源を切るときは、AC アダプターの電源プラグをコンセントから抜かずに、本体またはリモコンの電源ボタンでお切りください。

番組表から番組選局、番組内容の確認、番組の録画/視聴予約、番組検索(フリーワード、ジャンル、人物名、カテ ゴリー名、カテゴリー)などができます。(→取扱説明書「録画・再生/検索して録画予約する」)

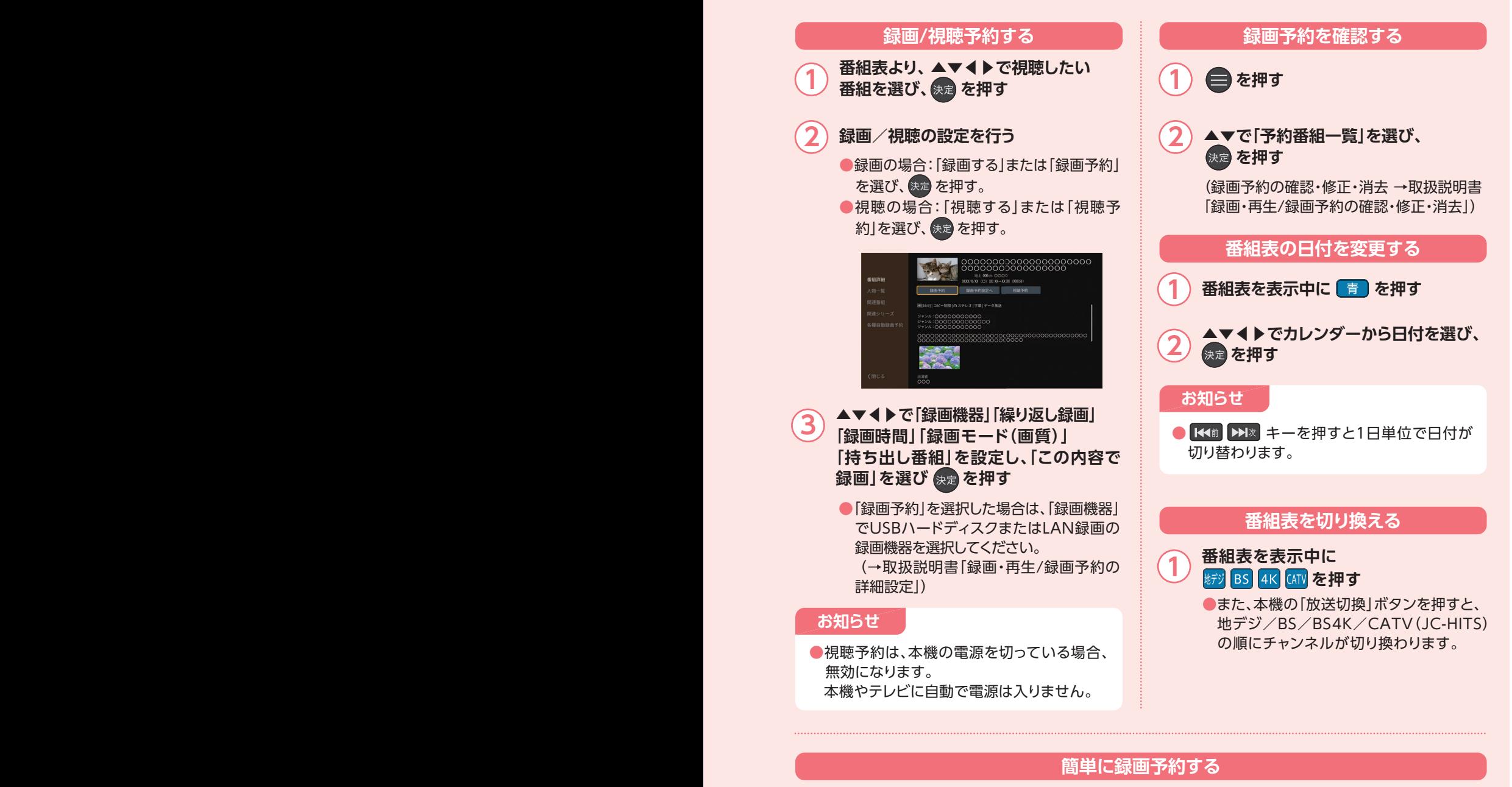

番組表から簡単に録画予約することができます。

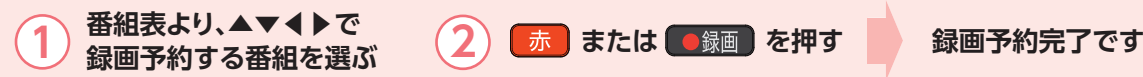

予約した番組は、デフォルト録画先に指定したUSBハードディスクに録画されます。 ●デフォルト録画先を設定する必要があります。(→取扱説明書「USBハードディスクの設定」) ●放送中の番組は即時録画されます。